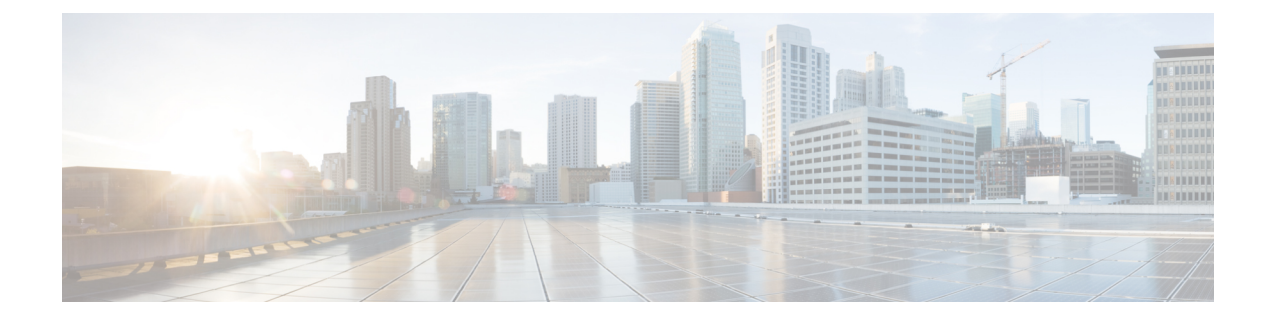

# **RESTAPI**を使用したトラブルシューティン グ

- 収集およびテクニカル [サポート情報のエクスポート](#page-0-0) (1 ページ)
- アトミック [カウンタを使用したトラブルシューティング](#page-1-0) (2 ページ)
- [Troubleshooting](#page-9-0) Using Faults  $(10 \sim -\gamma)$
- [統計情報](#page-12-0) (13 ページ)
- [切断されたリーフの復旧](#page-13-0) (14 ページ)
- Permit [と契約し、ロギングを拒否契約および](#page-14-0) Taboo のトラブルシューティング (15 ペー [ジ\)](#page-14-0)
- [Troubleshooting](#page-16-0) Using Digital Optical Monitoring Statistics  $(17 \sim -\gamma)$
- ポート [トラッキングを使用したトラブルシューティング](#page-17-0) (18 ページ)
- 不要な ui [オブジェクトの削除](#page-19-0) (20 ページ)
- [Troubleshooting](#page-19-1) Using Contract Permit and Deny Logs  $(20 \sim \rightarrow \sim)$

# <span id="page-0-0"></span>収集およびテクニカル サポート情報のエクスポート

# ファイルのエクスポートについて

管理者は、APIC内で、コアファイルとデバッグデータを処理するために、統計情報、テクニ カル サポートの収集、障害およびイベントをファブリック (APIC およびスイッチ) から外部ホ ストにエクスポートするようエクスポート ポリシーを設定できます。エクスポートは XML、 JSON、Web ソケット、Secure Copy Protocol (SCP) 、HTTP などのさまざまな形式にできます。 ストリーミング、定期的、またはオンデマンドの各形式でエクスポートを登録できます。

管理者は、転送プロトコル、圧縮アルゴリズム、転送の頻度などポリシーの詳細を設定できま す。ポリシーは、AAA を使用して認証されたユーザによって設定できます。実際の転送のセ キュリティメカニズムは、ユーザ名とパスワードに基づいています。内部的に、ポリシー要素 はデータのトリガーを処理します。

# **REST API** を使用したオンデマンドの **techsupport** ファイルの送信

### 手順

ステップ **1** REST API を使用して次の例のような XML を POST 送信し、テクニカル サポート ファイルの リモート宛先を設定します。

### 例:

<fileRemotePath userName="" remotePort="22" remotePath="" protocol="sftp" name="ToSupport" host="192.168.200.2" dn="uni/fabric/path-ToSupport" descr="">

<fileRsARemoteHostToEpg tDn="uni/tn-mgmt/mgmtp-default/oob-default"/>

</fileRemotePath>

ステップ **2** REST API を使用して次のような XML を POST 送信し、オンデマンドのテクニカル サポート ファイルを生成します。

### 例:

```
<dbgexpTechSupOnD upgradeLogs="no" startTime="unspecified" name="Tech_Support_9-20-16"
exportToController="no"
endTime="unspecified" dn="uni/fabric/tsod-Tech_Support_9-20-16" descr="" compression="gzip"
category="forwarding" adminSt="untriggered">
<dbgexpRsExportDest tDn="uni/fabric/path-ToSupport"/>
<dbgexpRsTsSrc tDn="topology/pod-1/node-102/sys"/>
<dbgexpRsTsSrc tDn="topology/pod-1/node-103/sys"/>
<dbgexpRsTsSrc tDn="topology/pod-1/node-101/sys"/>
<dbgexpRsData tDn="uni/fabric/tscont"/>
</dbgexpTechSupOnD>
```
# <span id="page-1-0"></span>アトミックカウンタを使用したトラブルシューティング

# アトミック カウンタ

アトミックカウンタは、ファブリック内のエンドポイント、EPG、アプリケーション間の接続 をトラブルシューティングするのに便利です。アプリケーションのレポート時、ユーザは処理 の遅さを経験する場合があります。また、2 つのエンドポイント間のトラフィック損失をモニ タする場合、アトミック カウンタが必要な場合があります。アトミック カウンタが提供する 機能の 1 つに、トラブル チケットを予防的モニタリング モードに配置する機能があります。

たとえば、問題が断続的に発生していても、オペレータが積極的にチケットの作業にあたって いる時に必ずしも発生するとは限らない場合があります。

アトミックカウンタは、ファブリック内のパケット損失を検知し、接続の問題の発生源をすば やく分離できるようにするのに役立ちます。アトミック カウンタには、NTP をファブリック で有効にする必要があります。

リーフ間(TEP 間)アトミックカウンタは次を提供できます。

- ドロップ、アドミットおよび超過パケットのカウント
- 最後の 30 秒などの短期間のデータ収集、5 分、15 分、またはそれ以上の長期間のデータ 収集
- スパイン トラフィックごとの詳細(TEP、リーフ、または VPC の数が 64 未満の場合に使 用可能)
- 継続的なモニタリング

リーフ間(TEP間)アトミック カウンタは累積であり、クリアできません。ただし、30 秒の アトミック カウンタは 30 秒間隔でリセットされるため、断続的な問題や、再発する問題の分 離に使用できます。

テナントのアトミック カウンタは次を提供できます:

- ドロップ、承認および超過パケットを含む、ファブリック全体のトラフィックのアプリ ケーション固有カウンタ
- モードは次を含みます。
- エンドポイント間MACアドレスまたはエンドポイント間IPアドレス注:単一のターゲッ ト エンドポイントに、それに関連付けられた複数の IP アドレスがある場合があります。
- オプションのドリル ダウン付きの EPG ツー EPG
- EPG ツー エンドポイント
- EPG ツー \*(任意)
- エンドポイント ツー外部 IP アドレス

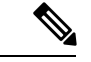

アトミックカウンタは、2つのエンドポイント間のパケット量を追跡し、これを測定値として 使用します。ハードウェア レベルのドロップやエラー カウンタは考慮しません。 (注)

送信元が送信した数よりも宛先で受け取ったパケットの数が少ない場合に、ドロップされたパ ケットが計算されます。

送信元が送信した数よりも宛先で受け取ったパケットの数が多い場合に、超過パケットが計算 されます。

# アトミック カウンタの有効化

アトミックカウンタを使用することを有効にしてファブリックのドロップおよびルーティング の間違いを検出し、アプリケーションの接続問題の分離を素早くデバッグできるようにするに

は、次のタイプのいずれかで、1 個以上のテナント アトミック カウンタ ポリシーを作成しま す。

- EP\_to\_EP:エンドポイントからエンドポイント(**dbgacEpToEp**)
- EP\_to\_EPG:エンドポイントからエンドポイント グループ(**dbgacEpToEpg**)
- EP\_to\_Ext:エンドポイントから外部 IP アドレス(**dbgacEpToExt**)
- EPG\_to\_EP:エンドポイント グループからエンドポイント(**dbgacEpgToEp**)
- EPG\_to\_EPG:エンドポイントグループからエンドポイントグループ(**dbgacEpgToEpg**)
- EPG\_to\_IP:エンドポイント グループから IP アドレス(**dbgacEpgToIp**)
- Ext\_to\_EP:外部 IP アドレスからエンドポイント(**dbgacExtToEp**)
- IP\_to\_EPG:IP アドレスからエンドポイント グループ(**dbgacIpToEpg**)
- Any\_to\_EP:エニーからエンドポイント(**dbgacAnyToEp**)
- EP\_to\_Any:エンドポイントからエニー(**dbgacEpToAny**)

### 手順

ステップ **1** REST API を使用して EP\_to\_EP ポリシーを作成するには、次の例のように XML を使用しま す。

例:

```
<dbgacEpToEp name="EP_to_EP_Policy" ownerTag="" ownerKey=""
dn="uni/tn-Tenant64/acEpToEp-EP_to_EP_Policy" descr="" adminSt="enabled">
<dbgacFilter name="EP_to_EP_Filter" ownerTag="" ownerKey="" descr=""
srcPort="https" prot="tcp" dstPort="https"/>
</dbgacEpToEp>
```
ステップ2 REST API を使用して EP to EPG ポリシーを作成するには、次の例のように XML を使用しま す。

### 例:

```
<dbgacEpToEpg name="EP_to_EPG_Pol" ownerTag="" ownerKey=""
dn="uni/tn-Tenant64/epToEpg-EP_to_EPG_Pol" descr="" adminSt="enabled">
<dbgacFilter name="EP_to_EPG_Filter" ownerTag="" ownerKey="" descr=""
srcPort="http" prot="tcp" dstPort="http"/>
<dbgacRsToAbsEpg tDn="uni/tn-Tenant64/ap-VRF64_app_prof/epg-EPG64"/>
</dbgacEpToEpg>
```
# ファブリック レイテンシについて

ファブリックレイテンシは、ファブリック内の送信元から宛先へのパケットの移動にかかる時 間をモニタするためのトラブルシューティングツールになります。エンドポイント、エンドポ

イント グループ、外部インターフェイス、IP アドレスの組み合わせ間のレイテンシを測定す るために使用できます。レイテンシは、入力リーフ スイッチの **[**到着**]** 時間から出力リーフ ス イッチの **[**出発**]** 時間までで測定されます。ファブリック レイテンシの必要条件は、一定の時 間ですべてのノードを同期するものとします。Precision Time Protocol (PTP) はこのために使 用され、サブマイクロ秒の正確性のため、ミリ秒単位の精度のみを持つNTPと比較されます。 NTP はマイクロ秒の順に ACI ファブリック内のパケット フライト時間を測定するには十分で はありません。そのため、レイテンシ機能には、PTPを使用して同期されるファブリックのす べてのノードが必要です。

レイテンシの測定 2 つのタイプがあります:

- 進行中の TEP-to-TEP レイテンシ
- オンデマンド テナント レイテンシ

進行中のレイテンシまたは Leaf-to-leaf (TEP to TEP) レイテンシは、リーフ スイッチでトンネ ルエンドポイント間でのレイテンシを測定するために使用されます。平均および最大レイテン シ、標準偏差、および宛先リーフスイッチで計算されるパケット数を提供します。累積レイテ ンシの値と同様に、過去 30 秒の収集済みレイテンシ データが提供されます。TEP-to-TEP レイ テンシ測定は、ファブリックで PTP がオンになるとすぐに有効になります。

テナントレイテンシ測定は、個々のアプリケーションのレベルで問題のトラブルシューティン グをするように設定できます。これらは、レイテンシTCAMでプログラムされた特定のフロー ルールに一致する IP フローに対して有効にできます。フロー ルール セマンティクスは、現在 の原子カウンタ フロー ルールに似ています。

レイテンシ測定が特定の IP フローに設定され、このフローのトンネルに対してレイテンシ測 定が同時に行われる場合、このフローのレイテンシには考慮されません。 (注)

原子カウンタだけでなく、レイテンシ測定では次のフロー ルールがサポートされています。

- EP から EP へのレイテンシの測定
- EP から EPG へのレイテンシの測定
- EP から 外部 IP へのレイテンシの測定
- EPG から EP へのレイテンシの測定
- EPG から EPG へのレイテンシの測定
- EPG から 外部 IP へのレイテンシの測定
- 外部 IP から EP へのレイテンシの測定
- 外部 IP から EPG へのレイテンシの測定
- いずれかから EP へのレイテンシの測定
- 外部 IP から外部 IP へのレイテンシの測定

• EP からいずれかのレイテンシの測定

原子カウンタとレイテンシ測定の両方が、同じ IP フロー ルールで独自に有効または無効にで きます。 (注)

2つのモードでレイテンシデータを測定することができます。平均およびヒストグラム。モー ドはテナント レイテンシ ポリシーの各フロー ルールと同様に、進行中のレイテンシに個別指 定できます。

### 平均モード

平均モードでは、次の測定を有効にできます。

- 過去 30 秒間の平均レイテンシ
- 過去 30 秒間の標準偏差
- 過去 30 秒のパケット数
- 累積平均レイテンシ
- 累積最大レイテンシ
- 累積パケット数

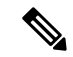

平均モードのレイテンシ測定は、外部測定機器と比較して、0.1 マイクロ秒低倍数で若干異な る可能性があります。 (注)

### ヒストグラム モード

ヒストグラムモードでは、さまざまなレイテンシ間隔でパケット数の配信の可視化を有効にし ます。16 のヒストグラム バケットがあり、各バケットには測定間隔が設定されています。バ ケット 0 の測定間隔が 0~5 マイクロ秒であり、5~10 マイクロ秒間のバケット 1 は最後のバ ケットの80マイクロ秒で終了します。これらのバケットのそれぞれには64ビットカウンタが 含まれ、バケットの設定されているレイテンシ間隔内で落ちたレイテンシを持つパケットを測 定します。

ヒストグラムグラフは、レイテンシの傾向を理解するには便利ですが、正確なパケットの数が 反映されない可能性があります。実際のパケット数を測定するには、原子カウンタを使用でき ます。

サポートされている TEP から TEP までのレイテンシ エントリの最大数は 384 です。EX ベー ス TOR では、平均モードでほとんどは 256 フロー、ヒストグラム モードでは 64 フローにでき ます。FX ベース TORS では、平均モードでほとんどは 640 フロー、ヒストグラム モードでは 320 フローにできます。

# **PTP** について

Precision Time Protocol (PTP) は、IEEE 1588 で定義された、ネットワークに分散したノード の時刻同期プロトコルです。PTP を使用すると、分散したクロックを、イーサネット ネット ワークを経由して、1 マイクロ秒以下の精度で同期させることができます。PTP の精度は ACI ファブリックスパインおよびリーフでサポートされているハードウェアから提供されます。こ れにより、プロトコルが正確にネットワーク全体のメッセージ遅延と変動を補正できます。

PTPは、システムのリアルタイムPTPクロックが相互に同期する方法を指定する分散プロトコ ルです。これらのクロックは、グランドマスタークロック(階層の最上部にあるクロック)を 持つマスター/スレーブ同期階層に編成され、システム全体の時間基準を決定します。同期は、 タイミング情報を使用して階層のマスターの時刻にクロックを調整するメンバーと、PTPタイ ミングメッセージを交換することによって実現されます。PTPは、PTPドメインと呼ばれる論 理範囲内で動作します。

PTPプロセスは、マスター/スレーブ階層の確立とクロックの同期の2つのフェーズで構成され ます。PTPドメイン内では、オーディナリクロックまたは境界クロックの各ポートが、次のプ ロセスに従ってステートを決定します。

- 受信したすべての(マスタ状態のポートによって発行された)アナウンスメッセージの内 容を検査します。
- 外部マスタのデータ セット(アナウンス メッセージ内)とローカル クロックで、優先順 位、クロック クラス、精度などを比較します。
- 自身の状態がマスタまたはスレーブのいずれであるかを決定します。

マスター/スレーブ階層が確立されると、クロックは次のように同期されます。

- マスターはスレーブに同期メッセージを送信し、送信された時刻を記録します。
- スレーブは同期メッセージを受信し、受信した時刻を記録します。すべての同期メッセー ジには、フォローアップ メッセージがあります。したがって、同期メッセージの数は、 フォローアップ メッセージの数と同じである必要があります。
- スレーブはマスターに遅延要求メッセージを送信し、送信された時刻を記録します。
- マスターは遅延要求メッセージを受信し、受信した時刻を記録します。
- マスターはスレーブに遅延応答メッセージを送信します。遅延要求メッセージの数は、遅 延応答メッセージの数と同じある必要があります。
- スレーブは、これらのタイムスタンプを使用して、クロックをマスターの時刻に調整しま す。

ACIファブリックでは、PTP機能がAPIC内でグローバルに有効になっている場合、ソフトウェ アがサポートされているスパインおよびリーフの特定のインターフェイスで自動的にPTPを有 効にします。この自動設定は、サポートされているすべてのノードで最適にPTPが有効になっ ていることを保証します。外部グランドマスタ クロックがない場合、スパイン スイッチのい ずれかがグランドマスタとして選択されます。PTPスレーブとして動作するように、マスタス パインには他のスパインおよびリーフ スイッチと比較して異なる PTP 優先順位が与えられま

す。この方法により、ファブリック内のすべてのリーフ スイッチがマスタ スパインの PTP ク ロックと同期します。

外部グランドマスタクロックがスパインに接続している場合、スパインは外部GMに同期し、 リーフ ノードに対してマスタとして動作します。

### **PTP** デフォルト設定

次の表に、PTP パラメータのデフォルト設定を示します。

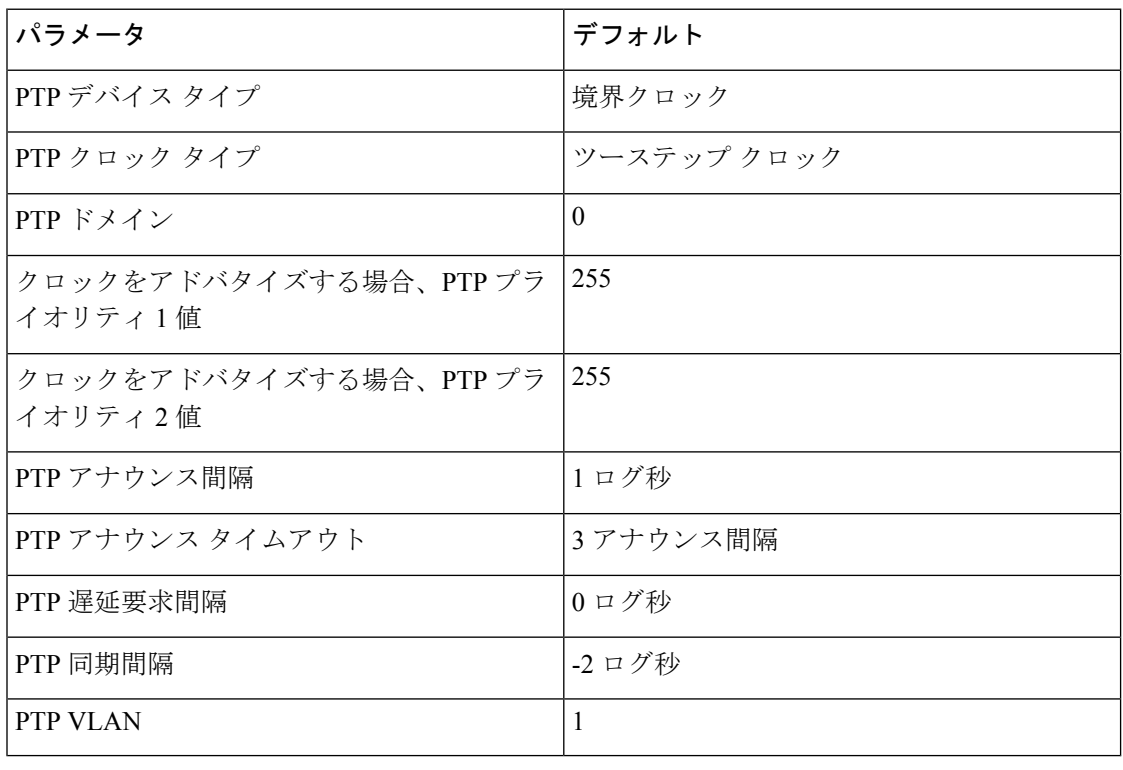

(注)

PTPは境界クロックモードのみで動作します。シスコでは、スイッチに接続された、同期を必 要とするクロックが含まれるサーバを使用して、グランドマスター クロック (10 MHz) アッ プストリームを配置することを推奨します。

### **PTP** の検証

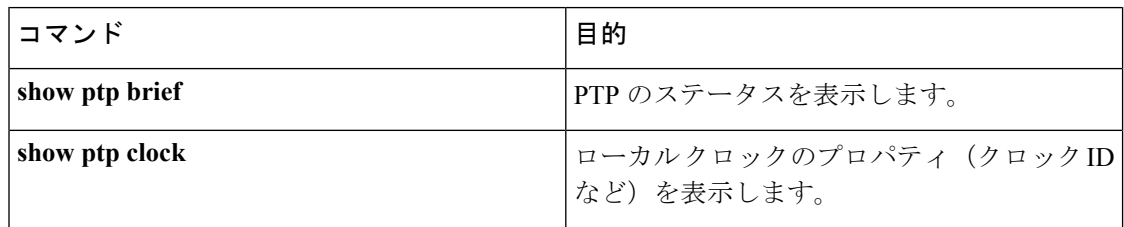

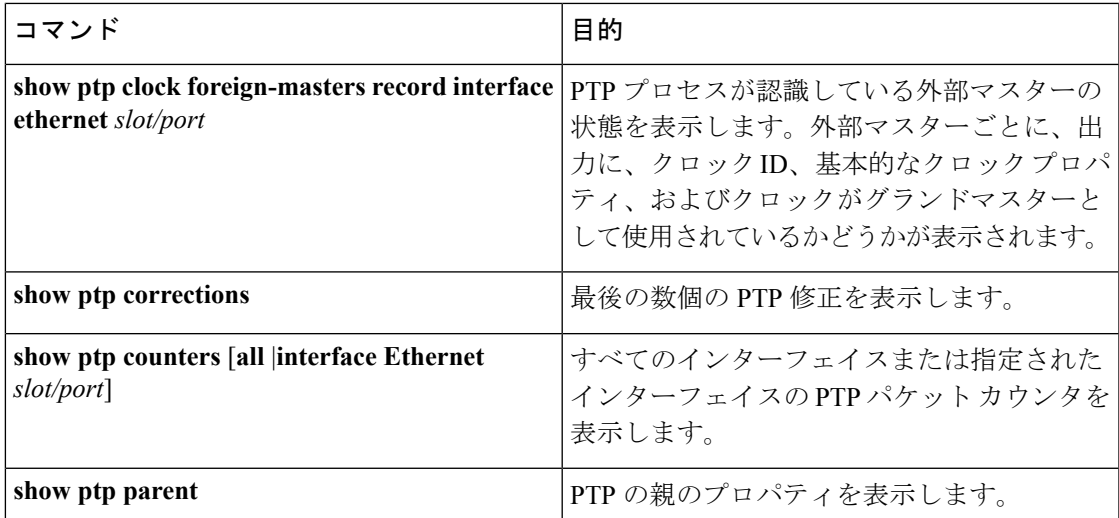

# **REST API** でアトミック カウンタを使用したトラブルシューティング

### 手順

ステップ **1** ファブリック内で展開されているエンドポイントツーエンドポイント アトミック カウンタの リストを取得して、ドロップしたパケットの統計情報やパケットカウントなどの詳細を関連付 けるには、次のように XML で **dbgEpToEpTsIt** を使用します。

### 例:

https://*apic-ip-address*/api/node/class/dbgEpToEpRslt.xml

ステップ **2** 外部 IP からエンドポイント アトミック カウンタと関連付けられているリストを取得するに は、次の例のように XML で **dbgacExtToEp** クラスを使用します。

### 例:

https://*apic-ip-address*/api/node/class/dbgExtToEpRslt.xml

# **REST API** を使用した遅延および **PTP** の設定

フロー ポリシー パラメータを設定するには、Cisco APIC トラブルシューティング ガイドで原 子カウンタの設定の同じ手順に従います: [https://www.cisco.com/c/en/us/td/docs/switches/datacenter/](https://www.cisco.com/c/en/us/td/docs/switches/datacenter/aci/apic/sw/1-x/troubleshooting/b_APIC_Troubleshooting/b_APIC_Troubleshooting_chapter_0110.html#id_40942) [aci/apic/sw/1-x/troubleshooting/b\\_APIC\\_Troubleshooting/b\\_APIC\\_Troubleshooting\\_chapter\\_0110.html#id\\_](https://www.cisco.com/c/en/us/td/docs/switches/datacenter/aci/apic/sw/1-x/troubleshooting/b_APIC_Troubleshooting/b_APIC_Troubleshooting_chapter_0110.html#id_40942) [40942](https://www.cisco.com/c/en/us/td/docs/switches/datacenter/aci/apic/sw/1-x/troubleshooting/b_APIC_Troubleshooting/b_APIC_Troubleshooting_chapter_0110.html#id_40942) 。

#### 手順

ステップ **1** PTP モードを有効にするには:

### 例:

/api/node/mo/uni/fabric/ptpmode.xml <latencyPtpMode state="enabled">

ステップ **2** EP に EP ポリシーを設定します。

### 例:

```
<dbgacEpToEp name="EP_to_EP_Policy" adminSt="enabled" usage="latency-stats" latencyCollect
= "histogram">
</dbgacEpToEp>
```
ステップ **3** 原子カウンタと遅延 (平均モード) の両方を有効にするのには、XML が次のとおり

### 例:

```
<dbgacEpToEp name="EP_to_EP_Policy" adminSt="enabled" usage="latency-stats|atomic-counter"
latencyCollect = "average">
</dbgacEpToEp>
```
ステップ **4** コレクションのタイプを変更する 継続中モード ヒストグラム平均から。

### 例:

<latencyOngoingMode userMode="histogram">

# <span id="page-9-0"></span>**Troubleshooting Using Faults**

### **APIC** 障害の理解

From a management point of view we look at the Application Policy Infrastructure Controller (APIC) from two perspectives:

- ポリシーコントローラ:すべてのファブリック構成が作成され、管理され、適用されてい る場合。管理状態または構成状態の、総合的で最新のランタイム表示を維持します。
- Telemetry device All devices (Fabric Switches, Virtual Switches, integrated Layer 4 to Layer 7 devices) in an Cisco Application Centric Infrastructure (ACI) fabric report faults, events and statistics to the APIC.

Faults, events, and statistics in the ACI fabric are represented as a collection of Managed Objects (MOs) within the overall ACI Object Model/Management Information Tree (MIT). All objects within ACI can be queried, including faults. このモデルでは、フォールトは、可変でステートフルな永続的 MO として表されます。

図 **<sup>1</sup> :** フォールトのライフサイクル

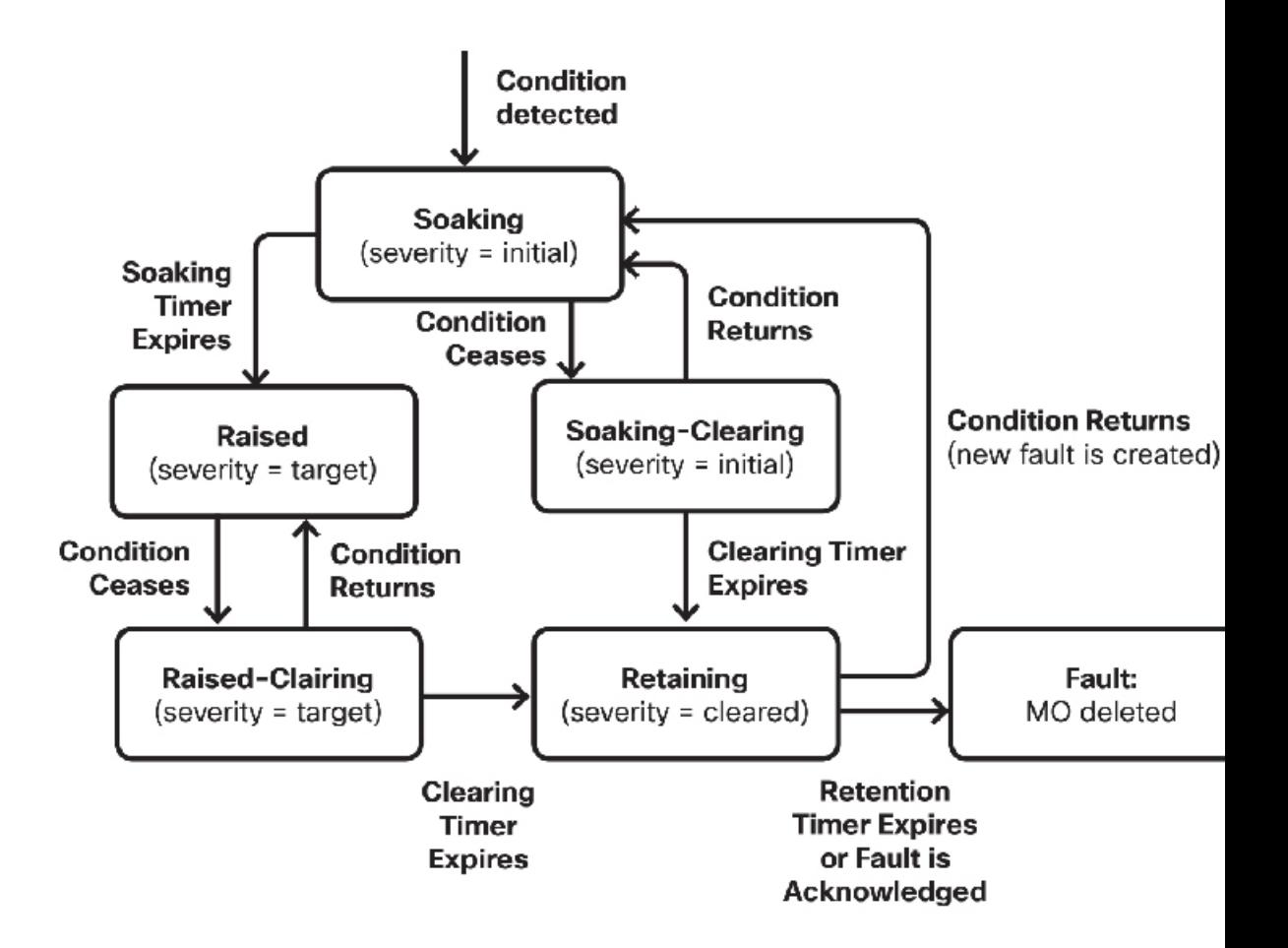

コンポーネントのフォールトやアラームなど、特定の状態が発生した場合は、システムはフォー ルトMOを、そのMOの子オブジェクトとして作成し、基本的にそのフォールトに関連付けま す。フォールトオブジェクト クラスでは、親オブジェクト クラスのフォールトルールにより フォールト状態が定義されます。フォールト MO は、親、DN、RN などを持つ通常の MO と してMITに表示されます。フォールト「コード」は、**FXXX**形式の英数字文字列です。フォー ルトコードの詳細については、『*Cisco APIC Faults, Events, and System Messages Management Guide*』を参照してください。

# **REST API** で障害を使用したトラブルシューティング

MO はプロパティ フィルタ、改ページなどを使用し、クラスや DN 別に照会できます。

ほとんどの場合、フォールトMOは特定の状態が検出されたときに、システムによって自動的 に作成、エスカレーション、エスカレーション解除、および削除されます。MOには、所定の コードを持つフォールトが最大で1つある可能性があります。対応するフォールトMOがアク ティブな間にある条件が複数回検出された場合は、そのMOに新たなインスタンスが作成され

ることはありません。For example, if the **same condition** is detected multiple times for the **same affectedobject**, only **one fault** israised while a counter for the recurrence of that fault will be incremented.

フォールト状態がクリアされるまでは、フォールトMOはシステムに残ります。障害を排除す るには、構成によって、またはファブリックの実行時状態を変更することによってのいずれか で、そのフォールトを発生させている状態を解消する必要があります。フォールトが解消され た状態またはそのままの状態にあり、その場合にそのフォールトをユーザが確認することで削 除できる場合は例外です。

重大度は、サービスを提供するシステムまたはコンポーネントの能力の状態への予測される影 響力を示します。

値は次のとおりです。

- Warning(ほとんど影響しない)
- Minor
- Major
- Critical (システムまたはコンポーネントが完全に使用できなくなる)

フォールトMOの作成が、以下のような内部プロセスによって引き起こされる可能性がありま す。

- •有限状態マシン (FSM) の遷移、またはコンポーネントフォールトの検出
- さまざまな障害ポリシーによって指定された状態(一部はユーザーによる設定が可能)

ヘルススコア、データトラフィック、温度などの統計的な測定値にフォールトしきい値を設定 できます。 (注)

### 手順

ステップ **1** 「3tierapp」という名前のテナントのヘルス スコアを取得するには、次のようにファブリック に REST クエリを送信します。

例:

https://*apic-ip-address*/api/node/mo/uni/tn-3tierapp.xml?query-target=self&rsp-subtreeinclude= health

ステップ **2** 「3tierapp」という名前のテナントの統計情報を取得するには、次のようにファブリックにREST クエリを送信します。

例:

https://*apic-ip-address*/api/node/mo/uni/tn-3tierapp.xml?query-target=self&rsp-subtreeinclude= stats

ステップ **3** リーフ ノードの障害を取得するには、次のようにファブリックに、REST クエリを送信しま す。

例:

https://*apic-ip-address*/api/node/mo/topology/pod-1/node-103.xml?query-target=self&rspsubtreeinclude=faults

# <span id="page-12-0"></span>統計情報

# **REST API** を使用した統計情報モニタリング ポリシーの設定する

ファブリックのモニタリングおよびトラブルシューティングの統計情報を使用するには、統計 情報収集ポリシーおよび統計情報エクスポート ポリシーを設定して、APIC の多くのオブジェ クトをモニタできます。

### 手順

ステップ **1** REST API を使用して統計情報収集ポリシーを作成するには、次の例のように XML で POST 要 求を送信します。

### 例:

```
<monEPGPol name="MonPol1" dn="uni/tn-tenant64/monepg-MonPol1">
     <monEPGTarget name="" descr="" scope="eventSevAsnP"/>
     <monEPGTarget name="" descr="" scope="faultSevAsnP"/>
     <monEPGTarget name="" descr="" scope="fvBD">
     <statsHierColl name="" descr="" histRet="inherited" granularity="5min"
adminState="inherited"/>
</monEPGTarget>
<monEPGTarget name="" descr="" scope="syslogRsDestGroup"/>
<monEPGTarget name="" descr="" scope="syslogSrc"/>
<monEPGTarget name="" descr="" scope="fvCtx"/>
<statsHierColl name="" descr="" histRet="none" granularity="1w" adminState="enabled"/>
<statsHierColl name="" descr="" histRet="none" granularity="1qtr" adminState="enabled"/>
<statsHierColl name="" descr="" histRet="1w" granularity="1h" adminState="enabled"/>
<statsHierColl name="" descr="" histRet="1d" granularity="15min" adminState="enabled"/>
<statsHierColl name="" descr="" histRet="none" granularity="1year" adminState="enabled"/>
<statsHierColl name="" descr="" histRet="none" granularity="1mo" adminState="enabled"/>
<statsHierColl name="" descr="" histRet="1h" granularity="5min" adminState="enabled"/>
<statsHierColl name="" descr="" histRet="10d" granularity="1d" adminState="enabled"/>
<syslogSrc name="VRF64_SyslogSource" descr="" minSev="warnings" incl="faults">
<syslogRsDestGroup tDn="uni/fabric/slgroup-tenant64_SyslogDest"/>
</syslogSrc>
</monEPGPol>
```
ステップ **2** 統計情報エクスポート ポリシーを設定するには、次の例のように XML で POST 要求を送信し ます(JSON または XML 形式のいずれかを使用できます)。

例:

```
<statsExportP
         name="" descr="" frequency="stream" format="xml" compression="gzip">
     <statsDestP name="tenant64_statsExportDest" descr="" userName="" remotePort="0"
         remotePath="192.168.100.20" protocol="sftp" host="192.168.100.1">
       <fileRsARemoteHostToEpg tDn="uni/tn-mgmt/mgmtp-default/oob-default"/>
    </statsDestP>
</statsExportP>
```
# <span id="page-13-0"></span>切断されたリーフの復旧

### 切断されたリーフの復旧

リーフにプッシュされた設定により、リーフのすべてのファブリックインターフェイス(リー フをスパインに接続するインターフェイス)が無効になっている場合、リーフへの接続は完全 に失われ、リーフはファブリックで無効になります。リーフに設定をプッシュしようとして も、接続が失われているため実行されません。この章では、切断したリーフの回復方法につい て説明します。

### **REST API** を使用して切断されたリーフを回復する

切断されたリーフを回復するには、次の手順を使用して少なくとも 1 つのファブリック イン ターフェイスを有効する必要があります。残りのインターフェイスは、GUI、REST API また は CLI を使用して有効にできます。

最初のインターフェイスを有効にするには、REST API を使用してポリシーを POST し、POST したポリシーを削除してファブリック ポートを無効にします。以下のように、リーフにポリ シーを POST して、無効のポートを有効にすることができます。

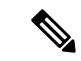

(注) 次の例では、1/49 はスパインに接続しているリーフ ポートの 1 つであると想定しています。

### 手順

ステップ1 APIC からブラックリストポリシーをクリアします (REST API を使用)。

```
例:
$APIC_Address/api/policymgr/mo/.xml
<polUni><fabricInst>
       <fabricOOServicePol>
                       <fabricRsOosPath
tDn="topology/pod-1/paths-$LEAF_Id/pathep-[eth1/49]" lc="blacklist" status ="deleted"
/>
        </fabricOOServicePol>
```

```
</fabricInst>
</polUni>
```
ステップ **2 l1EthIfSetInServiceLTask** を使用して必要なインターフェイスを起動するために、ローカル タ スクをノード自体に POST します。

### 例:

\$LEAF\_Address/api/node/mo/topology/pod-1/node-\$LEAF\_Id/sys/action.xml <actionLSubj oDn="sys/phys-[eth1/49]"> <l1EthIfSetInServiceLTask adminSt='start'/> </actionLSubj>

# <span id="page-14-0"></span>**Permit** と契約し、ロギングを拒否契約および **Taboo** のト ラブルシューティング

# 契約、タブー契約は、**REST API** を使用してフィルタの確認

このトピックでは、契約、タブー契約は、およびフィルタを確認する REST API XML を提供 します。

### 手順

ステップ **1** プロバイダーの EPG または XML で、次の例などの外部ネットワークには、契約を確認しま す。

### 例:

QUERY https://*apic-ip-address*/api/node/class/fvRsProv.xml

ステップ **2** 消費者の次の例など、EPG と XML の契約を確認します。

#### 例:

QUERY https://*apic-ip-address*/api/node/class/fvRsCons.xml

ステップ **3** 次の例など XML を使用してエクスポートされた契約を確認します。

### 例:

QUERY https://*apic-ip-address*/api/node/class/vzCPif.xml

ステップ **4** 次の例などと XML の VRF の契約を確認します。

### 例:

QUERY https://*apic-ip-address*/api/node/class/vzBrCP.xml

ステップ **5** 次の例などと XML タブー契約を確認します。

### 例:

QUERY https://*apic-ip-address*/api/node/class/vzTaboo.xml

EPG のタブー契約は、Epg の契約と同じクエリを使用します。

ステップ **6** 次の例など XML を使用してフィルタを確認します。

例:

QUERY https://*apic-ip-address*/api/node/class/vzFilter.xml

## **REST API** を使用した **ACL** 許可および拒否ログ

次の例は、REST API を使用して、トラフィック フローのレイヤ 2 拒否ログ データを表示する 方法を示しています。次の MO を使用してクエリを送信することができます。

- acllogDropL2Flow
- acllogPermitL2Flow
- acllogDropL3Flow
- acllogPermitL3Flow
- acllogDropL2Pkt
- acllogPermitL2Pkt
- acllogDropL3Pkt
- acllogPermitL3Pkt

### 始める前に

ACL契約許可および拒否ログのデータを表示する前に、許可または拒否ロギングを有効にする 必要があります。

### 手順

レイヤ 3 ドロップ ログ データを表示するには、REST API を使用して次のクエリを送信しま す。

GET https://*apic-ip-address*/api/class/acllogDropL3Flow

### 例:

次の例では、サンプル出力をいくつか示します。

```
<?xml version="1.0" encoding="UTF-8"?>
<imdata totalCount="2">
    <acllogPermitL3Flow childAction=""
dn="topology/pod-1/node-101/ndbgs/acllog/tn-common/ctx-inb
```
/permitl3flow-spctag-333-dpctag-444-sepgname-unknown-depgname-unknown-sip-[100:c000:a00:700:b00:0:f00:0]

-dip-[19.0.2.10]-proto-udp-sport-17459-dport-8721-smac-00:00:15:00:00:28-dmac-00:00:12:00:00:25-sintf- [port-channel5]-vrfencap-VXLAN: 2097153" dstEpgName="unknown" dstIp="19.0.2.10" dstMacAddr="00:00:12:00:00:25" dstPcTag="444" dstPort="8721" lcOwn="local" modTs="never" monPolDn="" protocol="udp" srcEpgName="unknown" srcIntf="port-channel5" srcIp="100:c000:a00:700:b00:0:f00:0" srcMacAddr="00:00:15:00:00:28" srcPcTag="333"

```
srcPort="17459" status="" vrfEncap="VXLAN: 2097153"/>
    <acllogPermitL3Flow childAction=""
dn="topology/pod-1/node-102/ndbgs/acllog/tn-common/ctx-inb
```
/permitl3flow-spctag-333-dpctag-444-sepgname-unknown-depgname-unknown-sip-[100:c000:a00:700:b00:0:f00:0]-dip-

```
[19.0.2.10]-proto-udp-sport-17459-dport-8721-smac-00:00:15:00:00:28-dmac-00:00:12:00:00:25-sintf-
        [port-channel5]-vrfencap-VXLAN: 2097153" dstEpgName="unknown" dstIp="19.0.2.10"
dstMacAddr="00:00:12:00:00:25"
        dstPcTag="444" dstPort="8721" lcOwn="local" modTs="never" monPolDn=""
protocol="udp" srcEpgName="unknown"
        srcIntf="port-channel5" srcIp="100:c000:a00:700:b00:0:f00:0"
srcMacAddr="00:00:15:00:00:28" srcPcTag="333"
       srcPort="17459" status="" vrfEncap="VXLAN: 2097153"/>
</imdata>
```
# <span id="page-16-0"></span>**Troubleshooting Using Digital Optical Monitoring Statistics**

# **REST API** を使うデジタル オプティカル モニタリングを使用したトラ ブルシューティング

DOM 統計情報を XML の REST API クエリを使用して表示するには、次の手順に従います。

### 始める前に

インターフェイスのDOM統計情報を表示するには、インターフェイスのデジタルオプティカ ル モニタリング(DOM)を事前に有効にしておく必要があります。

### 手順

次の例は、REST API クエリを使用して、物理インターフェイスについての DOM 統計情報 (node-104 の eth1/25)を表示する方法を示しています。

```
GET
```
https://*apic-ip-address*/api/node/mo/topology/pod-1/node-104/sys/phys-[eth1/25]/phys/domstats.xml? query-target=children&target-subtree-class=ethpmDOMRxPwrStats&subscription=yes

次の応答が返されます。

```
response : {
   "totalCount":"1",
      "subscriptionId":"72057611234705430",
          "imdata":[
{"ethpmDOMRxPwrStats":{
   "attributes":{
      "alert":"none",
      "childAction":"",
      "dn":"topology/pod-1/node-104/sys/phys[eth1/25]/phys/domstats/rxpower",
      "hiAlarm":"0.158490",
      "hiWarn":"0.079430",
      "loAlarm":"0.001050",
      "loWarn":"0.002630",
      "modTs":"never",
      "status":"",
       "value":"0.139170"}}}]}
```
# <span id="page-17-0"></span>ポートトラッキングを使用したトラブルシューティング

# アップリンク障害検出のためのポート トラッキング ポリシー

アップリンク障害検出は、ファブリックアクセスグローバルポートトラッキングポリシーで 有効化できます。ポート トラッキング ポリシーは、リーフ スイッチとスパイン スイッチ間の リンクの状態を監視します。有効なポート トラッキング ポリシーがトリガーされると、リー フ スイッチは、EPG によって導入されたスイッチ上のすべてのアクセス インターフェイスを ダウンさせます。

ポート トラッキングは、**[**ファブリック**]** > **[**外部アクセス ポリシー**]** > **[**ポリシー**]** > **[**グローバ ル**]** > **[**ポート トラッキング**]** の下にあります。 (注)

各リーフスイッチには、各スパインスイッチに最大6個のアップリンク接続があります。ポー ト トラッキング ポリシーは、ポリシーをトリガーするアップリンク接続の数と、指定のアッ プリンク数を超えた後にリーフ スイッチ アクセス ポートを復旧させる遅延タイマーを指定し ます。

ポート トラッキング ポリシーの動作の例を次に示します。

- 各リーフ スイッチからスパイン スイッチへのアクティブなアップリンク接続の数は、最 大 6 つです。
- ポート トラッキング ポリシーは、ポリシーをトリガーする各リーフ スイッチのアクティ ブなアップリンク接続のしきい値を 2 に指定します。
- リーフ スイッチからスパイン スイッチへのアクティブなアップリンク接続数が 2 まで減 少すると、ポート トラッキング ポリシーがトリガーされます。
- 各リーフ スイッチはそのアップリンク接続を監視し、ポリシーで指定されたしきい値に 従ってポート トラッキング ポリシーをトリガーします。
- アップリンク接続が復旧すると、リーフスイッチは遅延タイマーの時間が満了するのを待 ち、その後、そのアクセスポートを復旧させます。これにより、ファブリックには、リー フ スイッチ アクセス ポートでトラフィックが再開する前に再コンバージェンスできる時 間が確保されます。大きなファブリックでは、遅延タイマーの時間を長めに設定すること が必要な場合があります。

このポリシーの設定には注意が必要です。ポート トラッキング設定において、ポート トラッ キングをトリガーするアクティブなスパイン リンク数を過剰に大きく設定すると、すべての リーフ スイッチ アクセス ポートがダウンします。 (注)

### **REST API** を使用したポート トラッキング

### 始める前に

この手順では、REST API を使用したポート トラッキング機能の使用方法について説明しま す。

手順

ステップ **1** REST API を使用して、次のようにポート トラッキング機能をオンにします(**admin state**: **on**)。

```
<polUni>
<infraInfra dn="uni/infra">
<infraPortTrackPol name="default" delay="5" minlinks="4" adminSt="on">
```

```
</infraPortTrackPol>
</infraInfra>
</polUni>
```
ステップ **2** REST API を使用して、次のようにポート トラッキング機能をオフにします(**admin state**:

**off**)。

```
<polUni>
<infraInfra dn="uni/infra">
<infraPortTrackPol name="default" delay="5" minlinks="4" adminSt="off">
```

```
</infraPortTrackPol>
</infraInfra>
</polUni>
```
# <span id="page-19-0"></span>不要な **\_ui\_** オブジェクトの削除

# **REST API** を使用した不要な **\_ui\_** オブジェクトの削除

Cisco APIC GUI を使用する前に Cisco NX OS スタイル CLI で変更を行い、名前の先頭に \_ui\_ が付加されたオブジェクトが表示された場合は、API に対して次を含む REST API 要求を実行 することでこれらのオブジェクトを削除できます。

- クラス名(例:**infraAccPortGrp**)
- Dn 属性(例: dn="uni/infra/funcprof/accportgrp- ui 1101 eth1--31"
- **status="deleted"** に設定したステータス属性

次の手順で API に POST を実行します。

### 手順

- ステップ **1** 削除するオブジェクトへの書き込みアクセス権を持つユーザ アカウントにログインします。
- ステップ **2** API に次の例のような POST を送信します。

```
POST https://192.168.20.123/api/mo/uni.xml
Payload:<infraAccPortGrp dn="uni/infra/funcprof/accportgrp- ui l101 eth1--31"
status="deleted"/>
```
# <span id="page-19-1"></span>**Troubleshooting Using Contract Permit and Deny Logs**

# **ACL** 契約の許可および拒否ログについて

契約ルールのトラフィックフローをログ記録および監視するには、契約の許可ルールのため送 信されることが許可されたパケットまたはフローのログを有効化および表示するか、契約の許 可ルールのためドロップされたフローのログを有効化および表示できます。

- 禁止契約拒否ルール
- 契約の件名でアクションを拒否する
- 契約または件名の例外
- ACL ファブリックの ACL 契約許可および拒否のログは、EX または FX で終わる名前の Nexus 9000 シリーズ スイッチと、それ以降のすべてのモデルでのみサポートされていま す。たとえば、N9K-C93180LC-EX や N9K-C9336C-FX のように指定してください。

• 管理契約のフィルタでログ directive を使用することはサポートされていません。ログ directive を設定すると、ゾーン分割ルールの展開エラーが発生します。

標準および禁止契約と件名についての詳細は、『*CiscoApplication Centric Infrastructure Fundamentals*』および『*Cisco APIC Basic Configuration Guide*』を参照してください。

### **ACL** 許可および拒否ログ出力に含まれる **EPG** データ

Cisco APIC、リリース 3.2(1) まで、ACL 許可および拒否ログでは、記録されている契約に関連 付けられた EPG を識別していませんでした。リリース 3.2(1) では、送信元 EPG と 送信先 EPG が ACI 許可および拒否ログの出力に追加されます。ACL 許可および拒否ログには、次の制限 を持つ関連 EPG を含めます。

- ネットワーク内の EPG の配置によっては、ログの EPG データを使用できない場合があり ます。
- 設定の変更が発生するとき、ログデータが期限切れになっている可能性があります。安定 した状態では、ログ データは正確です。

ログが次にフォーカスされているとき、許可および拒否ログの EPG データは最も正確になり ます。

- 入力 TOR で入力ポリシーがインストールされており、出力 TOR で出力ポリシーがインス トールされている場合の EPG から EPG へのフロー。
- 境界リーフ TOR で 1 個のポリシーが適用され、非 BL TOR で他のポリシーが適用されて いる場合の EPG から L3Out へのフロー。

ログ出力の EPG は、共有サービス (共有 L3Outs を含む)で使用される uSeg Epg または Epg ではサポートされていません。

### **REST API** を使用した **ACL** 契約許可ロギングの有効化

次の例は、REST API を使用して許可および拒否ロギングを有効にする方法を示しています。 この例では、ACL の許可を設定し、件名 Permit 設定し、設定されたアクションを拒否するに は、契約のロギングを拒否します。

### 手順

この設定では、次の例のように XML で post を送信します。

### 例:

```
<vzBrCP dn="uni/tn-Tenant64/brc-C64" name="C64" scope="context">
    <vzSubj consMatchT="AtleastOne" name="HTTPSsbj" provMatchT="AtleastOne"
revFltPorts="yes" rn="subj-HTTPSsbj">
         <vzRsSubjFiltAtt action="permit" directives="log" forceResolve="yes"
priorityOverride="default"
rn="rssubjFiltAtt-PerHTTPS" tDn="uni/tn-Tenant64/flt-PerHTTPS" tRn="flt-PerHTTPS"
tnVzFilterName="PerHTTPS"/>
```

```
</vzSubj>
    <vzSubj consMatchT="AtleastOne" name="httpSbj" provMatchT="AtleastOne"
revFltPorts="yes" rn="subj-httpSbj">
        <vzRsSubjFiltAtt action="deny" directives="log" forceResolve="yes"
priorityOverride="default"
rn="rssubjFiltAtt-httpFilter" tDn="uni/tn-Tenant64/flt-httpFilter" tRn="flt-httpFilter"
 tnVzFilterName="httpFilter"/>
    </vzSubj>
   <vzSubj consMatchT="AtleastOne" name="subj64" provMatchT="AtleastOne" revFltPorts="yes"
 rn="subj-subj64">
        <vzRsSubjFiltAtt action="permit" directives="log" forceResolve="yes"
priorityOverride="default"
rn="rssubjFiltAtt-icmp" tDn="uni/tn-common/flt-icmp" tRn="flt-icmp" tnVzFilterName="icmp"/>
    </vzSubj>
</vzBrCP>
```
# **REST API** を使用した禁止契約拒否ロギングの有効化

次の例は、REST API を使用して禁止契約拒否ロギングを有効にする方法を示しています。

```
手順
```
タブー契約を設定するロギングを拒否する、次の例のように XML で post を送信します。

### 例:

```
<vzTaboo dn="uni/tn-Tenant64/taboo-TCtrctPrefix" name="TCtrctPrefix" scope="context">
   <vzTSubj name="PrefSubj" rn="tsubj-PrefSubj"">
       <vzRsDenyRule directives="log" forceResolve="yes" rn="rsdenyRule-default"
tCl="vzFilter"
tDn="uni/tn-common/flt-default" tRn="flt-default"/>
   </vzTSubj>
</vzTaboo>
```
# **REST API** を使用した **ACL** 許可および拒否ログ

次の例は、REST API を使用して、トラフィック フローのレイヤ 2 拒否ログ データを表示する 方法を示しています。次の MO を使用してクエリを送信することができます。

- acllogDropL2Flow
- acllogPermitL2Flow
- acllogDropL3Flow
- acllogPermitL3Flow
- acllogDropL2Pkt
- acllogPermitL2Pkt
- acllogDropL3Pkt
- acllogPermitL3Pkt

### 始める前に

ACL契約許可および拒否ログのデータを表示する前に、許可または拒否ロギングを有効にする 必要があります。

### 手順

レイヤ 3 ドロップ ログ データを表示するには、REST API を使用して次のクエリを送信しま す。

GET https://*apic-ip-address*/api/class/acllogDropL3Flow

#### 例:

次の例では、サンプル出力をいくつか示します。

```
<?xml version="1.0" encoding="UTF-8"?>
<imdata totalCount="2">
    <acllogPermitL3Flow childAction=""
dn="topology/pod-1/node-101/ndbgs/acllog/tn-common/ctx-inb
```
/permitl3flow-spctag-333-dpctag-444-sepgname-unknown-depgname-unknown-sip-[100:c000:a00:700:b00:0:f00:0]

-dip-[19.0.2.10]-proto-udp-sport-17459-dport-8721-smac-00:00:15:00:00:28-dmac-00:00:12:00:00:25-sintf-

```
[port-channel5]-vrfencap-VXLAN: 2097153" dstEpgName="unknown" dstIp="19.0.2.10"
 dstMacAddr="00:00:12:00:00:25"
        dstPcTag="444" dstPort="8721" lcOwn="local" modTs="never" monPolDn=""
protocol="udp" srcEpgName="unknown"
        srcIntf="port-channel5" srcIp="100:c000:a00:700:b00:0:f00:0"
srcMacAddr="00:00:15:00:00:28" srcPcTag="333"
        srcPort="17459" status="" vrfEncap="VXLAN: 2097153"/>
    <acllogPermitL3Flow childAction=""
dn="topology/pod-1/node-102/ndbgs/acllog/tn-common/ctx-inb
```
/permitl3flow-spctag-333-dpctag-444-sepgname-unknown-depgname-unknown-sip-[100:c000:a00:700:b00:0:f00:0]-dip-

```
[19.0.2.10]-proto-udp-sport-17459-dport-8721-smac-00:00:15:00:00:28-dmac-00:00:12:00:00:25-sintf-
```

```
[port-channel5]-vrfencap-VXLAN: 2097153" dstEpgName="unknown" dstIp="19.0.2.10"
dstMacAddr="00:00:12:00:00:25"
        dstPcTag="444" dstPort="8721" lcOwn="local" modTs="never" monPolDn=""
protocol="udp" srcEpgName="unknown"
       srcIntf="port-channel5" srcIp="100:c000:a00:700:b00:0:f00:0"
srcMacAddr="00:00:15:00:00:28" srcPcTag="333"
       srcPort="17459" status="" vrfEncap="VXLAN: 2097153"/>
</imdata>
```